## **Getting Started with RPR Commercial**

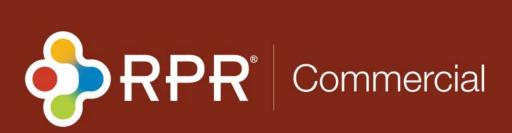

## Getting Started With RPR Commercial

Watch Lesson

Explore the videos in this course

View other online learning courses

View featured webinars

Skill Level: Beginner

Category: Commercial

Navigate through the Commercial application of RPR. Your one-stop-shop for comprehensive market data, allowing REALTORS® specializing in commercial properties to save time and money. This basic course is a complete step by step library of video tutorials that will introduce you to all the commercial features RPR has to offer.

## **RPR Commercial Course**

| Play | Topic                                                                                                    | Min  |
|------|----------------------------------------------------------------------------------------------------|------|
|      | <u>Creating Your Account</u> : Two minutes is all it takes to set-up your RPR account using this simple, step-by-step wizard. | 2:59 |
|      | Locate RPR Commercial: Navigate to the Commercial side of RPR.                                                                | 0:25 |
|      | Navigate the Homepage: Easy access to your recent history, new searches, reports and more.                                    | 1:07 |
|      | <b>Explore Search</b> : Six creative ways to research properties, neighborhoods and schools.                                  | 3:19 |

| Search With Maps: Draw your own map or use innovative tools such as distance, radius and drive time. Even search by neighborhood, ZIP, city or county.                                                                            | 5:20 |
|----------------------------------------------------------------------------------------------------|------|
| Property Details: Hundreds of datasets on individual properties, including building owner information, taxes, mortgage info, and distressed data.                                                                                 | 3:02 |
| Trade Area Info & ESRI Tapestry Data: Understanding the Tapestry segments will assist RPR users in understanding and targeting trade areas for businesses.                                                                        | 1:44 |
| Where are the right customers for a business?: Help a business find the best place to locate using demographic, psychographic and spending data to identify areas with the most target customers for the business.                | 6:10 |
| What's the best location for a business?: Help a business owner find the best place to locate based on an analysis of spending data within a drive time, radius or area                                                           | 3:25 |
| What's the best retail business for a location?: Help a building owner determine what business would be appropriate for a given location by looking at the spending data and seeing what business types are underserving the area | 4:02 |
| Thematic Map Data: Thematic maps are a way to display and explore location-specific data on a map                                                                                                    | 1:02 |
| Points of Interest (POIs): Maps in RPR Commercial display business points of interest                                                                                                    | 0:52 |
| <u>Create Commercial Reports</u> : Four powerful ways to capture and report data presented in a client-friendly format. Customize reports with your contact info and photo, upload photos, add notes and more.                    | 3:23 |
| RPR app (Commercial mode): Learn all about accessing and reporting on Commercial properties with the RPR app                                                                                                    | 7:24 |